# **แผนการจดัการเร ี ยนร ู้ประจา หน่วยเร ี ยนท ี่10 สัปดาห์ที่ 12 รหัสวิชา 3200-0011 ชื่อวิชา คอมพิวเตอร์และสารสนเทศในงานธุรกจิ**

### **1. สาระส าคัญ**

์ ศึกษาเกี่ยวกับลักษณะของ Microsoft Office PowerPoint2007 /2010 การเตรียมงาน ก่อนการนำเสนอ การเรียกใช้โปรแกรม Microsoft Office PowerPoint2007/2010 ส่วนประกอบต่าง ๆ ของโปรแกรม Microsoft Office PowerPoint2007/2010 การจัดการแผ่นสไลด์ การแทรกรูปภาพละภาพตัดปะลงในแผ่นสไลด์

## **2. จุดประสงค์การเรียนรู้**

## **2.1 จุดประสงค์ทวั่ ไป**

## **ด้านความรู้**

- เข้าใจส่วนประกอบของ MS-Office PowerPoint2007/2010
- เข้าใจการเตรียมงานก่อนการนำเสนอ
- เข้าใจการเรียกใช้งานโปรแกรม MS-Office PowerPoint2007/2010
- เข้าใจส่วนประกอบต่าง ๆ ของโปรแกรม MS-Office PowerPoint2007/2010
- $-$  เข้าใจมุมมองของหน้าต่างโปรแกรม PowerPoint2007/2010
- เข้าใจการสร้างงานนำเสนอในโปรแกรม PowerPoint2007/2010
- เข้าใจการจดัการแผน่ สไลด์
- เข้าใจการแทรกรูปภาพและภาพตดัปะลงในแผน่ สไลด์

### **ด้านทักษะ**

- อธิบายส่วนประกอบของ MS-Office PowerPoint2007/2010 ได้
- สามารถเตรียมงานก่อนการนำเสนอ ได้
- สามารถเรียกใช้งานโปรแกรม MS-Office PowerPoint2007/2010 ได้
- อธิบายส่วนประกอบต่าง ๆ ของโปรแกรม MS-Office PowerPoint2007/2010 ได้
- สามารถจัดการแผ่นสไลด์ ได้
- สามารถแทรกรูปภาพและภาพตัดปะลงในแผ่นสไลด์ได้

#### **ด้านเจตคติ**

- -การสนใจ ใฝ่ เรียนรู้ตามหลักการเริ่มใชง้าน Microsoft Office PowerPoint
- **2.2 จุดประสงค์เชิงพฤติกรรม**

## **ด้านความรู้**

- ส่วนประกอบของ MS-Office PowerPoint2007/2010
- การเตรียมงานก่อนการนา เสนอ
- การเรียกใช้งานโปรแกรม MS-Office PowerPoint2007/2010
- ส่วนประกอบต่าง ๆ ของโปรแกรม MS-Office PowerPoint2007/2010
- มุมมองของหนา้ต่างโปรแกรม PowerPoint2007/2010
- การสร้างงานนำเสนอในโปรแกรม PowerPoint2007/2010
- การจัดการแผ่นสไลด์
- การแทรกรูปภาพและภาพตดัปะลงในแผน่ สไลด์

### **ด้านทักษะ**

- อธิบายส่วนประกอบของ MS-Office PowerPoint2007/2010 ได้
- สามารถเตรียมงานก่อนการนำเสนอ ได้
- สามารถเรียกใช้งานโปรแกรม MS-Office PowerPoint2007 ได้
- อธิบายส่วนประกอบต่าง ๆ ของโปรแกรม MS-Office PowerPoint2007/2010 ได้
- สามารถจดัการแผน่ สไลด์ได้
- สามารถแทรกรูปภาพและภาพตัดปะลงในแผ่นสไลด์ได้

#### **ด้านเจตคติ**

- มีความขยันหมั่นเพียรเรียนรู้ตามหลักวิชาการ
- มีระเบียบวนิยั รับผดิชอบ ตรงต่อเวลา

#### **3. สมรรถนะ**

- -จรรยาบรรณวิชาชีพ
- ใช้งานโปรแกรม Microsoft Office PowerPoint ได้

#### **4. สาระการเรียนรู้**

### **ด้านความรู้**

- ส่วนประกอบของ MS-Office PowerPoint2007/2010
- การเตรียมงานก่อนการนำเสนอ
- การเรียกใช้งานโปรแกรม MS-Office PowerPoint2007/2010
- ส่วนประกอบต่าง ๆ ของโปรแกรม MS-Office PowerPoint2007/2010
- มุมมองของหนา้ต่างโปรแกรม PowerPoint2007/2010
- การสร้างงานนำเสนอในโปรแกรม PowerPoint2007/2010
- การจัดการแผน่ สไลด์
- การแทรกรูปภาพและภาพตดัปะลงในแผน่ สไลด์

### **ด้านทักษะ**

- สามารถเริ่มใชง้าน Microsoft Office PowerPoint ได้

### **ด้านคุณธรรม จริยธรรม/เศรษฐกิจพอเพียง**

-กิจนิสัยในการใฝ่เรียนรู้ตามหลกัวชิาการ

-การตรงต่อเวลา

### **5. การบูรณาการกบัปรัชญาของเศรษฐกจิพอเพยีง**

#### **หลักความพอประมาณ**

- ใช้โปรแกรม PowerPoint เพื่อเริ่มใชง้าน Microsoft Office PowerPointอยา่ งพอประมาณ

#### **หลกัความมีเหตุผล**

- ใช้โปรแกรม PowerPoint เพื่อเริ่มใชง้าน Microsoft Office PowerPointอยา่ งมีเหตุผล

### **หลกัการมีภูมิคุ้มกนั**

- ปฏิบัติตามขั้นตอนการใช้โปรแกรม PowerPoint เพื่อเริ่มใช้งาน Microsoft Office PowerPoint อย่าง เคร่งครัด เพื่อป้องกนัไม่ใหเ้กิดข้อผิดพลาดในขณะปฏิบัติ

### **เงื่อนไขคุณธรรม**

- -ไม่ใชภ้าษาที่ไม่สุภาพ
- ให้ข้อมูลที่ถูกต้อง
- อา้งอิงแหล่งขอ้มูล
- ปฏิบัติตามขั้นตอนอย่างเคร่งครัด

# **เงื่อนไขความรู้**

- เขียนคา สั่งไดถู้กตอ้งตามหลักวิชาการ
- ปฏิบตัิตามข้นั ตอนและคา สั่งได้

### **6. กจิกรรมการเรียนรู้**

# **ขั้นเตรียมการสอน**

- ทบทวนบทเรียนที่ผ่านมาด้วยสื่อโปรแกรม PowerPoint หน่วยที่ 9 การทำงานกับเวิร์กชีต
- พูดคุยเกี่ยวกับเนื้อหาในหน่วยที่ 10 เริ่มใช้งาน Microsoft Office PowerPoint
- เตรียมสื่อการสอนให้พร้อม

# **ขั้นด าเนินการสอน**

- ครูอธิบายขั้นตอนเริ่มใช้งาน Microsoft Office PowerPoint
- ครูสาธิตให้นักเรียนดูเกี่ยวกับแต่ละหัวข้อของเริ่มใช้งาน Microsoft Office PowerPoint
- -ครูสังเกต และช่วยนกัศึกษาแกไ้ขปัญหาขณะฝึกปฏิบตัิ
- พูดคุยเกี่ยวกับเนื้อหาในหน่วยที่ 8 บอกเทคนิคและวิธีเริ่มใช้งาน Microsoft Office PowerPoint
- ครูให้นักเรียนฝึกปฏิบัติตามการสาธิตหรือปฏิบัติตามขั้นตอนในแบบเรียน
- ให้นักเรียนศึกษาเนื้อหาจากแบบเรียนคอมพิวเตอร์และสารสนเทศเพื่องานอาชีพ สำนักพิมพ์ศูนย์ส่งเสริม วิชาการ ผู้แต่ง อำภา กุลธรรมโยธิน
	- สังเกตและช่วยนกัเรียนแกไ้ขปัญหาขณะปฏิบตัิงาน

# **ข้ันสรุป**

- ครูกับนักเรียนสรุปด้วยกัน และแนะนำนักเรียนเพิ่มเติม
- -ครูและนกัเรียนสรุปบทเรียนร่วมกนั

# **ขั้นวัดผลและประเมินผล**

- สังเกตจากการทำแบบฝึกหัดในห้องเรียน
- สังเกตจากผลงานใบงาน แบบฝึ กหัด แบบเรียนคอมพิวเตอร์และสารสนเทศเพื่องานอาชีพ.

# **7. สื่อการเรียนรู้และแหล่งการเรียนรู้**

# **1) สื่อสิ่งพิมพ์**

- อำภา กลธรรมโยธิน. หนังสือเรียนคอมพิวเตอร์และสารสนเทศเพื่องานอาชีพ (2001-2001) .

กรุงเทพฯ : 2556.

- เว็บไซต์จากอินเทอร์เน็ต [WWW.Microsoft.com](http://www.microsoft.com/)
- ใบงาน
- **2) สื่ออื่น ๆ อาทิ สื่อโสตทัศน์ สื่ออเิลก็ ทรอนิคส์ หุ่นจ าลอง เป็นต้น**
	- เครื่องคอมพิวเตอร์
	- -วสั ดุอุปกรณ์ต่าง ๆ ของเครื่องคอมพิวเตอร์
- เครื่องฉายโปรเจคเตอร์
- -โปรแกรมระบบปฏิบัติการวินโดว์XP หรือรุ่นที่สูงกวา่
- -โปรแกรม Microsoft Office PowerPoint
- E-Learning จากอินเทอร์เน็ต
- Web Blog
- Google Group
- **3) แหล่งการเรียนรู้**
	- มุมวิชาการภายในห้องปฏิบัติการคอมพิวเตอร์
	- ห้องสมุดของวิทยาลัย

# **8. หลกัฐานการเรียนรู้ทตี่ ้องการ**

- **1) หลกัฐานความรู้**
	- การสร้างกราฟจากตารางข้อมูล
	- การขอดูตวัอยา่ งก่อนพิมพ์
	- การสั่งพิมพต์ ารางและกราฟออกทางเครื่องพิมพ์
- 2) หลักฐานการปฏิบัติงาน
	- แฟ้ มสะสมงานของนักเรียน
	- บันทึกข้อมูลบนเว็บบล็อกแฟ้ มสะสมงานของนักเรียน

### **9.การวัดผลและประเมินผล**

## **1) วิธีการประเมิน**

### **ก่อนเรียน**

- นักเรียนทบทวนบทเรียนที่ผ่านมา ดูจากโปรแกรม PowerPoint บทที่ 9
- -นักเรียนดูขั้นตอนการทำงานจากหนังสือเรียนคอมพิวเตอร์และสารสนเทศเพื่องานอาชีพ

## **ขณะเรียน**

- การถาม – ตอบ ฝึกปฏิบัติ และนำเสนอ

## **หลังเรียน**

- ทา แบบฝึกหดั ทา้ยหน่วยที่10 ตอนที่ 1 และ ตอนที่ 2

- ตรวจผลงานขณะฝึ กปฏิบัติและบนจอภาพ

# **2) เครื่องมือประเมิน**

- แบบฝึกหัด
- -แบบทดสอบทา้ยหน่วยเรียน
- คู่มือ หนังสือคอมพิวเตอร์และสารสนเทศเพื่องานอาชีพ สำนักพิมพ์ศูนย์ส่งเสริมวิชาการ ผู้แต่ง ครูอำภา กุลธรรมโยธิน วิทยาลัยอาชีวศึกษาธนบุรี

# **3) เกณฑ์การประเมิน**

- สังเกตความสนใจในการเรียน
- สังเกตและประเมินผลพฤติกรรมด้านคุณธรรม จริยธรรม ค่านิยมและคุณลักษณะอันพึงประสงค์
- สังเกตจากพฤติกรรมการปฏิบัติงานรายบุคคล เกณฑ์ผ่านคือ50%
- ครูตรวจผลงานขณะปฏิบัติและบนจอภาพ ถูกต้องหรือเกณฑ์ผ่าน 50%
- แบบประเมินผลการเรียนรู้ บทที่ 10 เกณฑ์ผ่านคือ 50%
- -คะแนนระหวา่ งภาคเรียน รวม 25 คะแนน

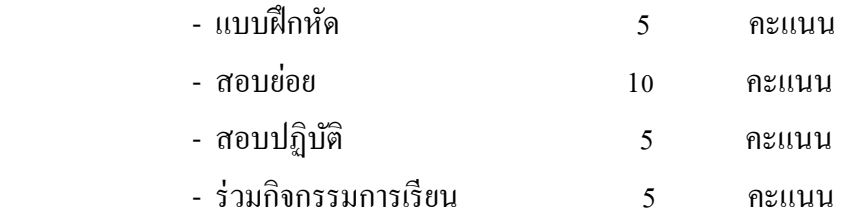

**10. บันทกึผลหลงัการจัดการเรียนรู้**

**1) ข้อสรุปหลงัการจัดการเรียนรู้**

# 2) ปัญหาที่พบ

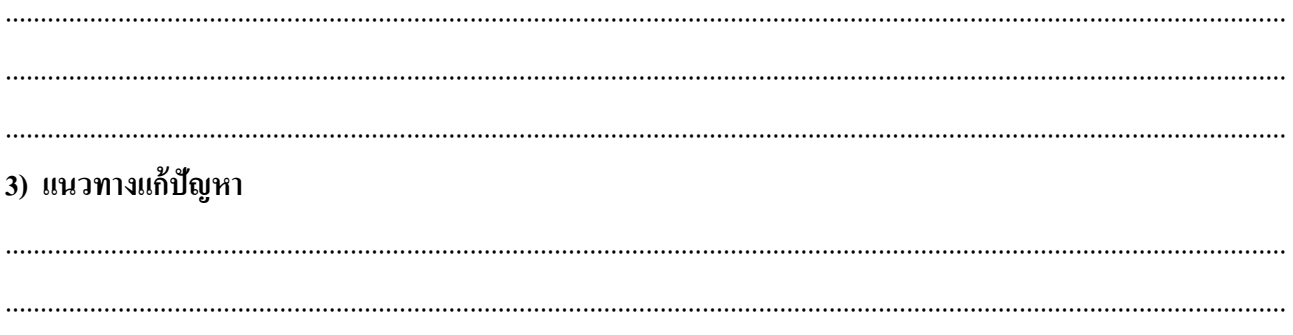

(นางอำภา กุลธรรมโยธิน) ครูประจำวิชา